# Instructions d'installation Modules d'extension de Desktop Mini HP

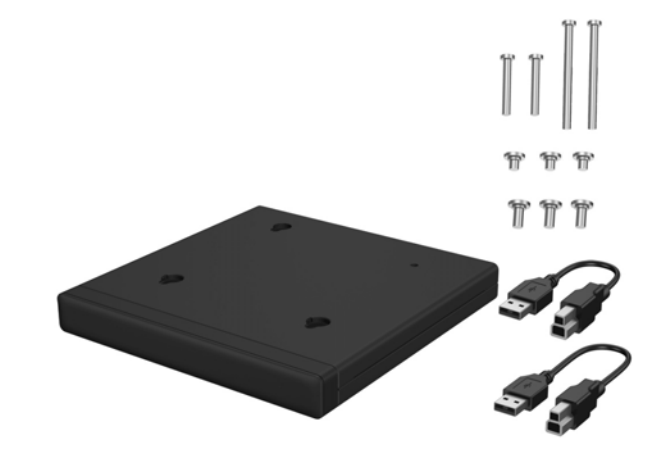

Copyright © 2015 HP Development Company, L.P. Les informations contenues dans ce document sont sujettes à modification sans préavis.

Deuxième édition : août 2015 812836-052

#### Numéro de modèle réglementaire : TPC-I017-SL

### Installer un SoftPaq (sur certains modèles)

Vous devez télécharger un pilote USB-série pour activer une E/S arrière ou un disque dur + un module d'extension E/S arrière. Pour télécharger le pilote de votre modèle, veuillez consulter le lien http://www.hp.com/support. Saisissez la référence du SoftPack dans le champ **Trouver mon produit**, puis cliquez sur **Aller**.

800 G1 et 600 G1 : **SP68634**

705 G1, 400 G1, et 260 G1 : **SP70276**

äble USB 80 mm (type A vers type B). Permet de connecter un 260 G1 à un premier ou à un second module d'extension, ou de connecter un 400 G1 (ou des modèles plus récents) à un second module d'extension.

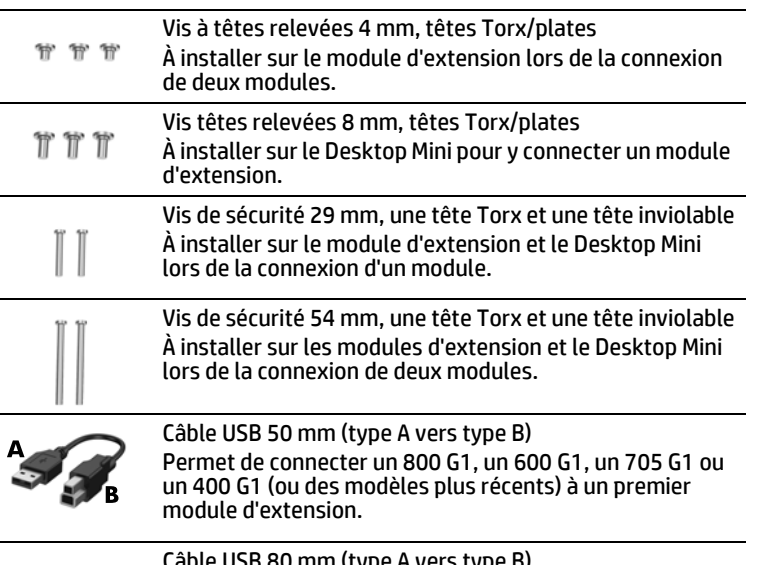

## Options du module d'extension

**REMARQUE :** Connectez le câble USB sur un port arrière à puissance améliorée du Desktop Mini (avec un contour blanc ou bosselé autour du couple du port USB). Pour les modèles de Desktop Mini sans puissance améliorée (800 G1, 600 G1, 705 G1), connectez le câble USB sur n'importe quel port USB 3.0 arrière.

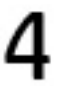

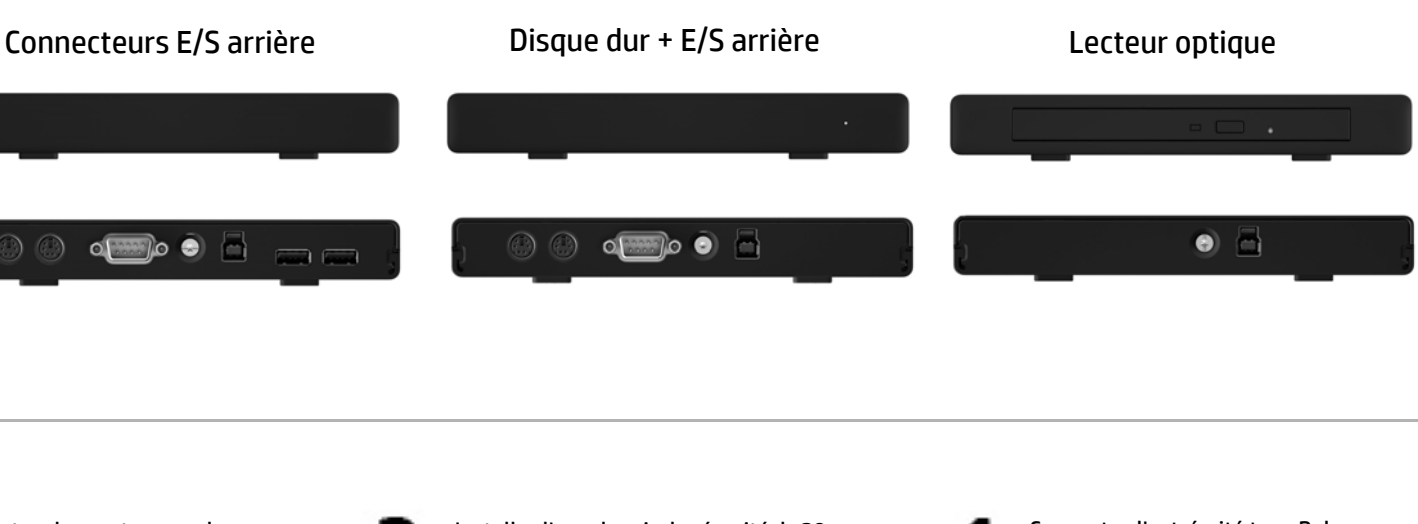

Installer un module d'extension

REMARQUE : Pour le second module d'extension, connectez le câble USB sur l'autre port USB arrière à puissance améliorée du Desktop Mini (avec un contour blanc ou bosselé autour du couple du port USB).

REMARQUE : Le kit comprend deux jeux de vis à têtes relevées. Installez le jeu de 8 mm Installez l'une des vis de sécurité de 29 mm (en utilisant un tournevis Torx T15 ou une clé de sécurité inviolable Torx T15) sur le module d'extension et le Desktop Mini.

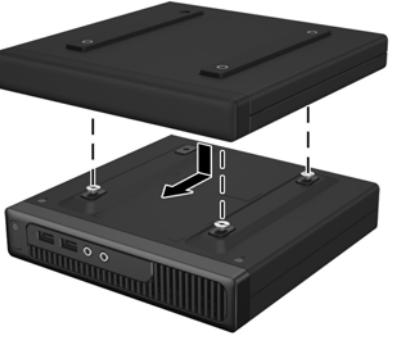

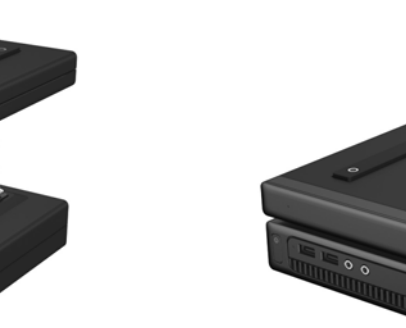

**REMARQUE :** Le kit comprend deux jeux de vis à têtes relevées. Installez le jeu de 4 mm le plus petit sur le module d'extension.

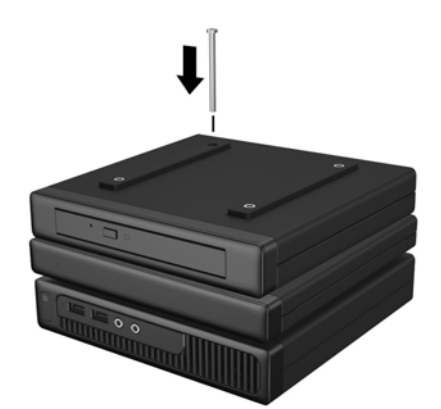

REMARQUE : Le kit comprend deux types de vis de sécurité : une vis à tête Torx et une à tête inviolable. Une clé de sécurité inviolable est disponible chez HP (référence : 166527-001 ou 166527-002).

REMARQUE : Le kit comprend deux types de vis de sécurité : une vis à tête Torx et une à tête inviolable. Une clé de sécurité inviolable est disponible chez HP (référence : 166527-001 ou 166527-002).

Installer un second module d'extension (étant donné les restrictions de puissance, les modèles 600 G1, 705 G1 et 800 G1 ne prennent pas en charge deux modules d'extension)

- Installez trois vis 8 mm à têtes relevées (en utilisant un tournevis Torx T15) dans la partie inférieure du Desktop Mini.
- Placez les fentes de montage au dessus du module d'extension, au dessus des vis à têtes relevées et faites glisser le module d'extension vers l'arrière.

Connectez l'extrémité type B du câble USB au module d'extension et l'extrémité type A au Desktop Mini.

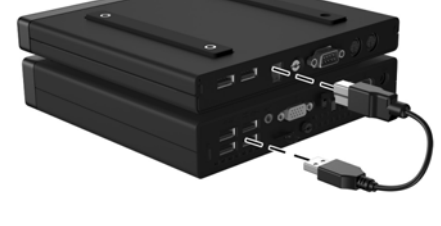

- **AVERTISSEMENT ! Pour éviter tout risque de dommages** au système, assurez-vous que le cordon d'alimentation est débranché de la prise électrique murale avant d'installer ce produit. Le non-respect de ces consignes vous expose à un risque de choc électrique.
- $\mathbb{B}^n$  REMARQUE : Pour obtenir des informations sur la sécurité et les réglementations, reportez-vous au document *Informations sur le produit* fourni conjointement.

Installez trois vis 4 mm à têtes

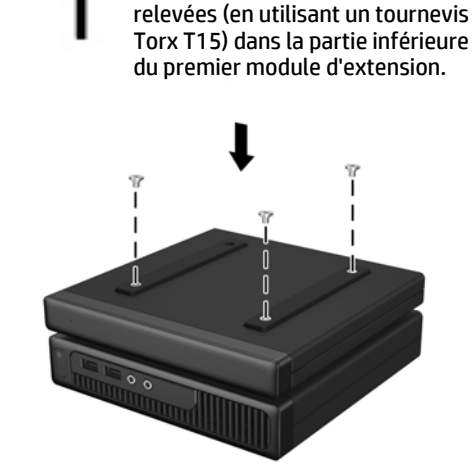

Placez les fentes de montage au dessus du module d'extension, au dessus des vis à têtes relevées et faites glisser le module d'extension vers l'arrière.

Installez l'une des vis de sécurité de 54 mm (en utilisant un tournevis Torx T15 ou une clé de sécurité inviolable) sur le module d'extension et le Desktop Mini.

Connectez l'extrémité type B du câble USB au second module d'extension et l'extrémité type A au Desktop Mini.

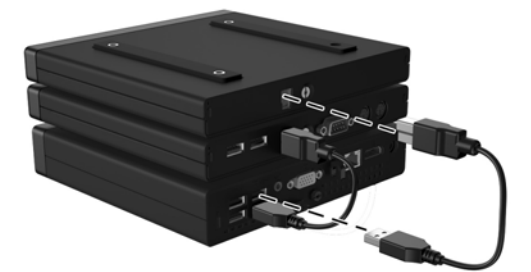

le plus grand sur le Desktop Mini.

### Avant de commencer

Avant d'installer le module d'extension, assurez-vous de mettre le système hors tension et de débrancher le cordon d'alimentation de la prise secteur. Débranchez tous les périphériques externes.

#### Assistance technique en ligne

Pour accéder en ligne aux informations de support technique, aux outils d'auto-résolution, à l'assistance en ligne, aux forums communautaires ou aux experts informatiques, à la vaste base de connaissances multifournisseurs, aux outils de contrôle et de diagnostic, consultez le site : http://www.hp.com/support.

#### Commentaires sur la documentation

HP s'engage à fournir une documentation qui répond à vos besoins. Pour nous aider à améliorer la documentation, n'hésitez pas à nous envoyer vos suggestions ou commentaires, ou à nous faire part d'éventuelles erreurs à l'adresse doc.feedback@hp.com. Lorsque vous nous soumettrez votre message, veuillez inclure le titre et la référence (située près du code-barres) du document.

### Versions localisées de ce document

Ce document est disponible en plusieurs langues sur le site d'assistance produit à l'adresse www.hp.com/support.

- English
- Italiano
- Deutsch
- Español
- Português
- Português Brasileiro
- Türkçe
- Bahasa Indonesia
- 简体中文
- 繁體中文
- 日本語
- 한국어